# **MANUAL DE INSTALACIÓN Y CONFIGURACIÓN**

#### **1. Introducción**

Entregar al usuario del Sistema Domótico una guía de instalación técnica orientada

#### **2. Resumen de objetivos**

El presente Sistema Domótico es un sistema informático de plataforma Arduino y la plataforma móvil Android, que le permite al usuario realizar la conexión para la comunicación por medio de voz.

#### **3. Pre - Requisitos para la instalación**

- $\triangleright$  Actualizar los servicios de Google
- Tener el archivo APK en el celular (obtenerlo por vía Bluetoonth)

#### **4. Guía de instalación**

#### 1.- Ingresar a: Mis archivos > Descargas.

Ubicar el archivo con extensión Apk en el dispositivo.

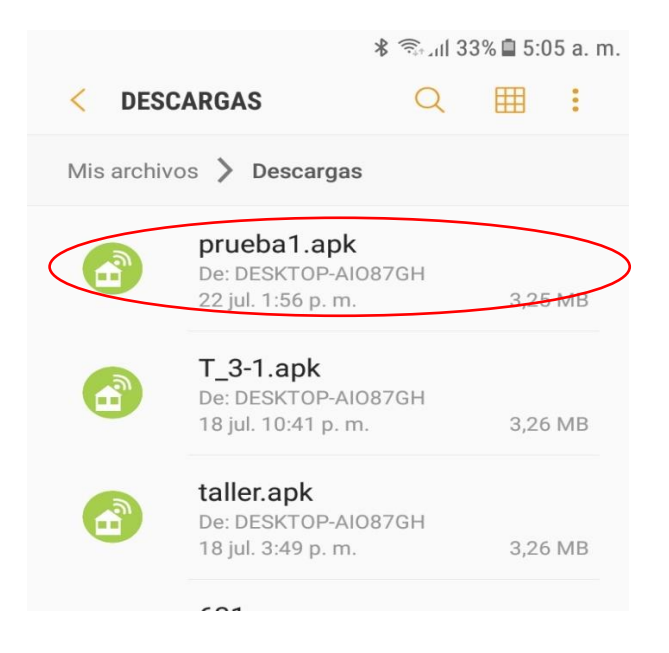

# **Pantalla 1**

**2.-** Seleccionar el archivo y abrir: se visualizará la siguiente pantalla.

Presionar el botón "INSTALAR"

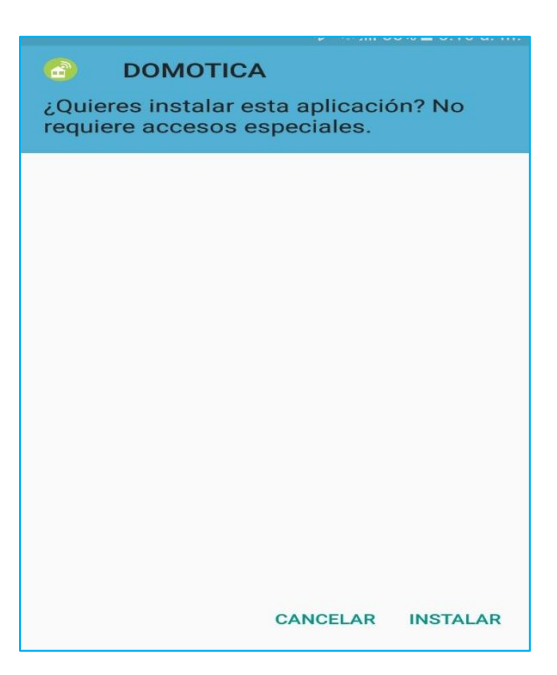

**Pantalla 2.**

**3.-** Una vez presionado el botón INSTALAR nos visualizará la siguiente pantalla: de instalando..

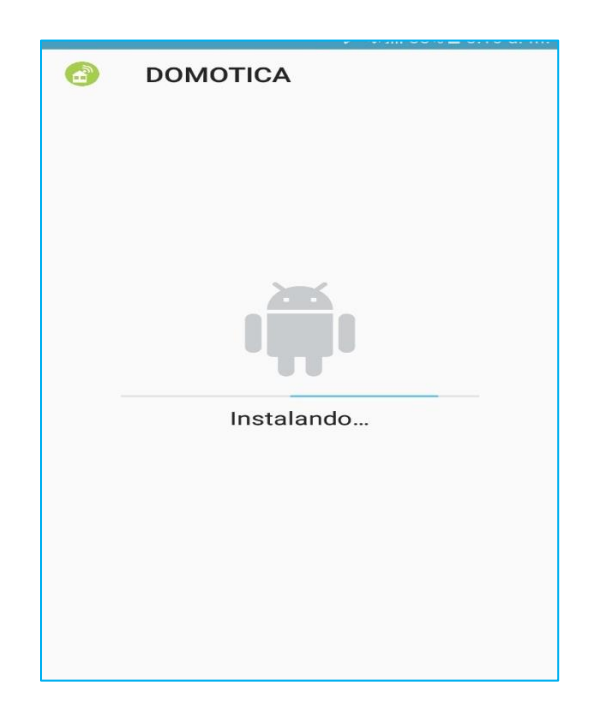

# **Pantalla 3.**

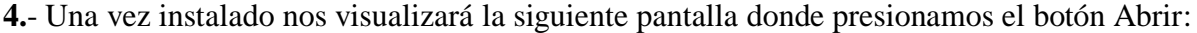

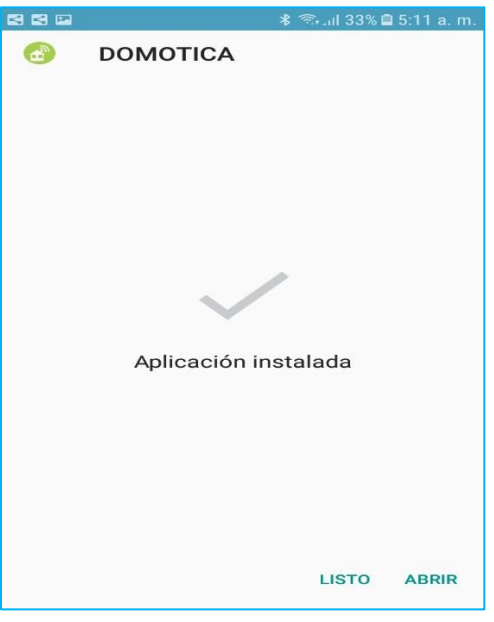

**Pantalla 4.**

**5.-** Una vez finalizado la instalación nos visualizará la pantalla principal de la Aplicación Domótica

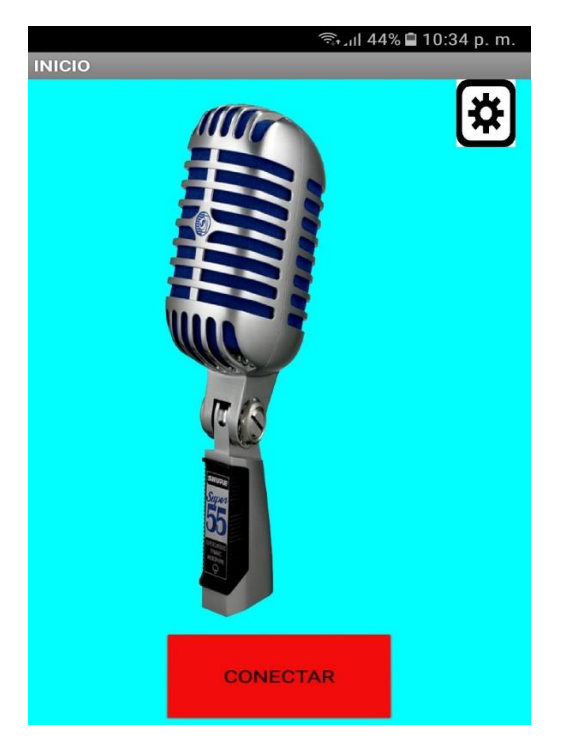

**Pantalla 5.**

**6.-** Configurar el acceso rápido de la aplicación para mayor comodidad del usuario. Presionar el icono de la aplicación sin soltar y direccionar a la ventana principal de su dispositivo móvil.

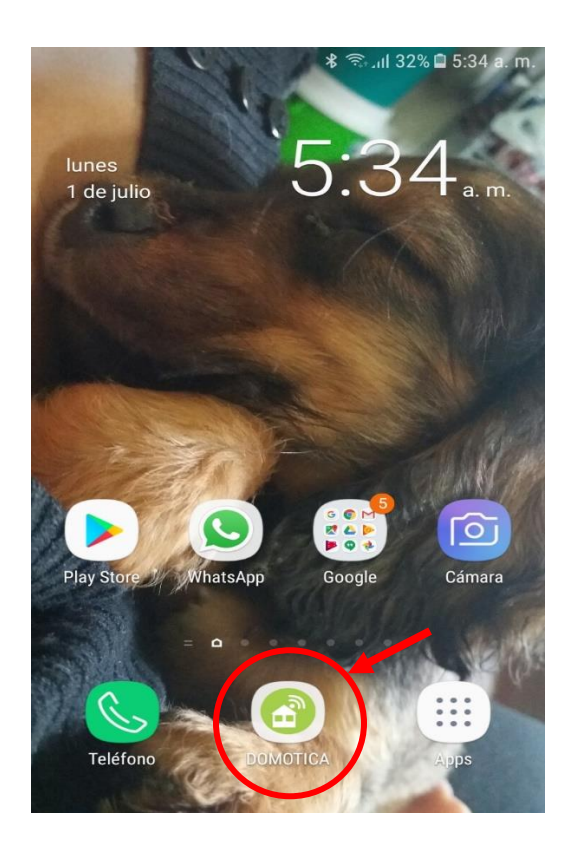

#### **MANUAL DE USUARIO**

#### **Introducción**

El presente manual tiene como objetivo orientar al usuario en el manejo correcto de la aplicación móvil.

La utilización de tecnologías móviles requiere los conocimientos básicos para el manejo adecuado de estos sistemas y la cómoda interacción de los usuarios en su hogar con el Sistema Domótico. Este manual está destinado a conocer las funcionalidades que presenta el sistema para poder gozar de todas las comodidades que brinda el Sistema Domótico para el hogar.

#### **Pantallas:**

#### **1.-Pantalla principal**

Esta pantalla cuenta con tres botones: Configuración, micrófono, conectar.

- El botón configuración ubicado en la esquina superior derecho nos direcciona a la pantalla de configuración de IP
- El botón con la imagen de micrófono es mediante el cual realizaremos las órdenes al arduino.
- El botón de conectar guardará la IP que introduzcamos en la pantalla de configuración

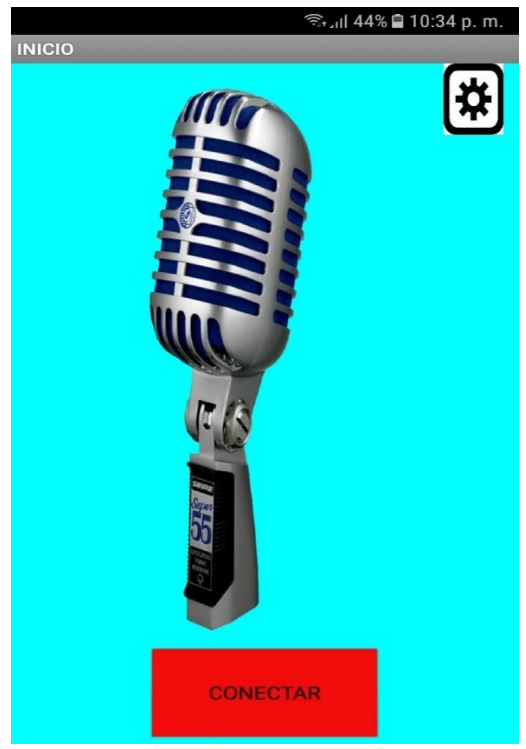

**Pantalla 1**

## **2.-Pantalla de Configuración**

Cuenta con un cuadro de texto donde se ingresa la IP, luego presionamos el botón Guardar

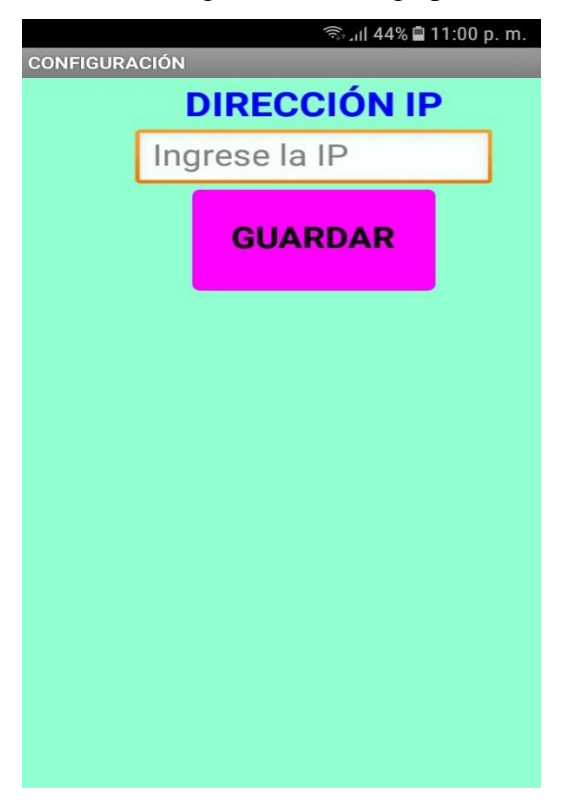

**Pantalla 2**

# **3.-Pantalla de función de órdenes:**

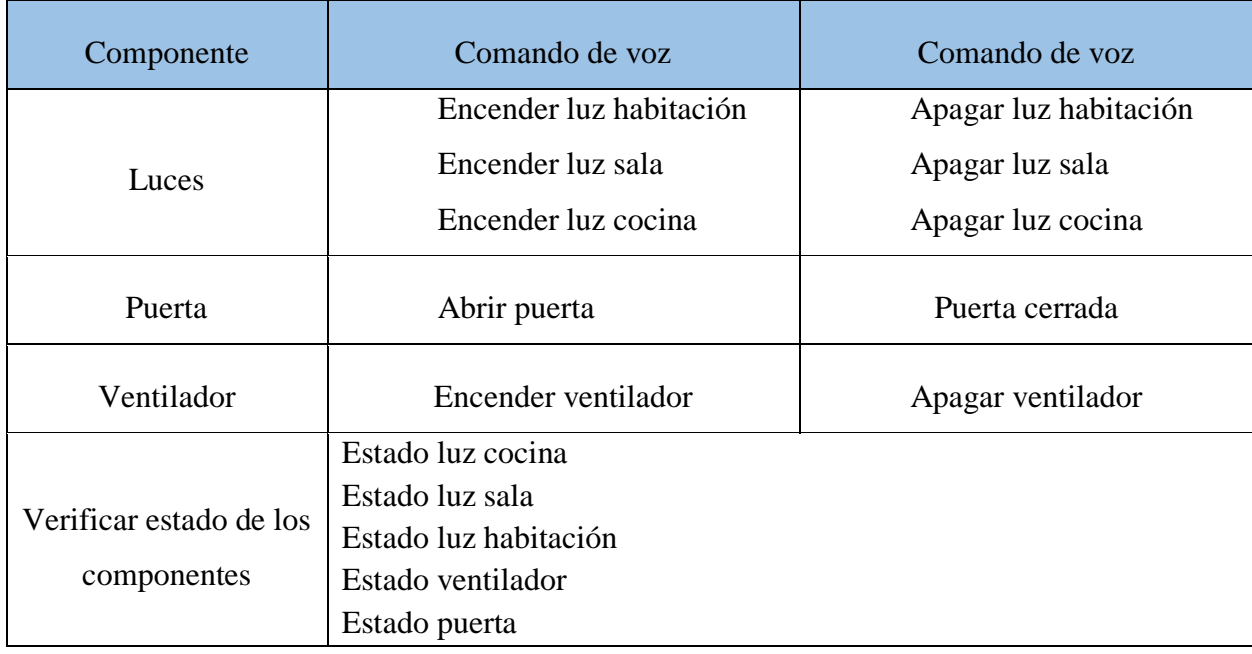

Por medio de esta pantalla se realizaran todas las funciones para el control de la vivienda.

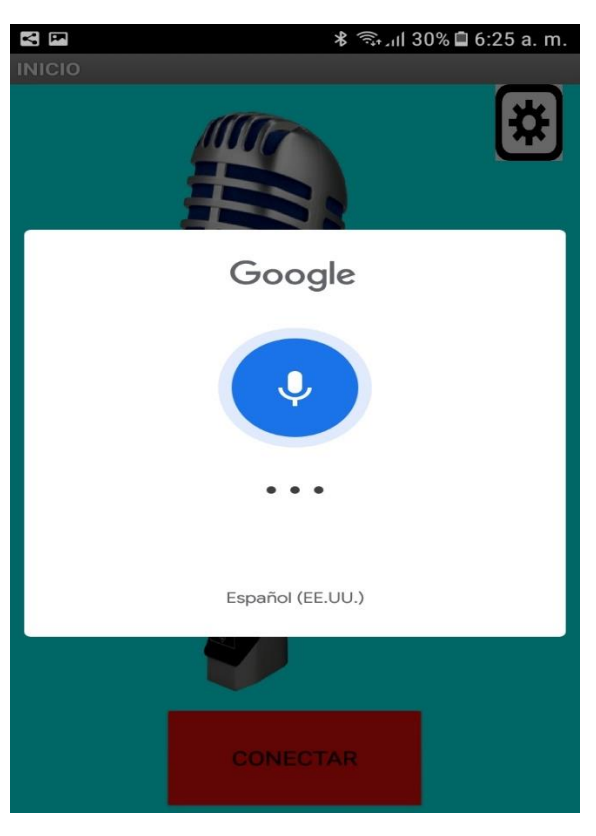

**Pantalla 3**

# **ESPECIFICACIÓN DE REQUERIMIENTOS DE SOFTWARE**

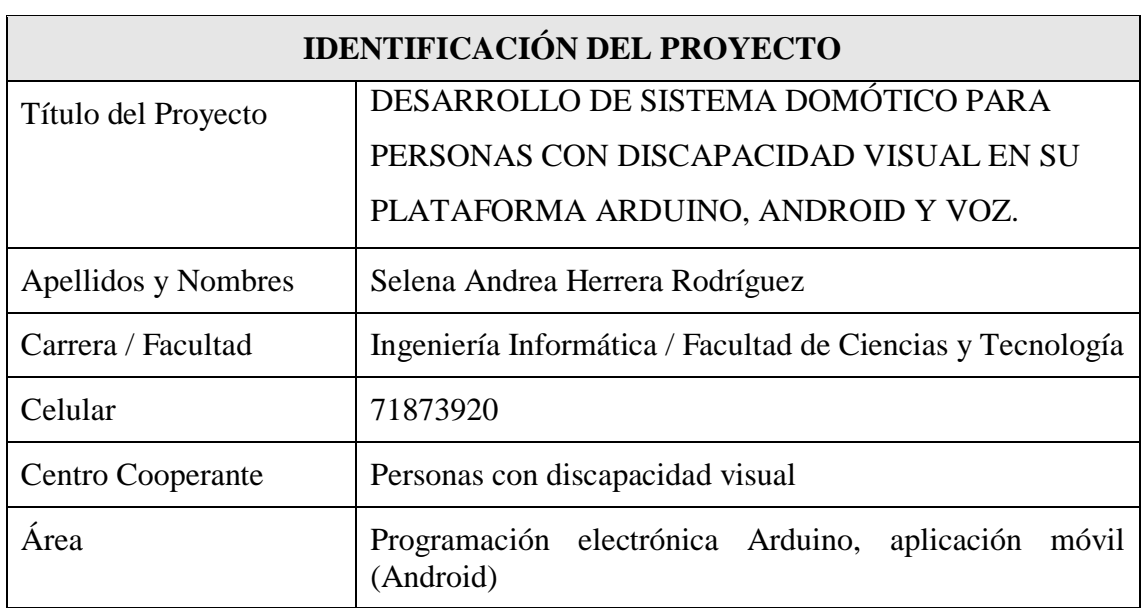

# Contenido

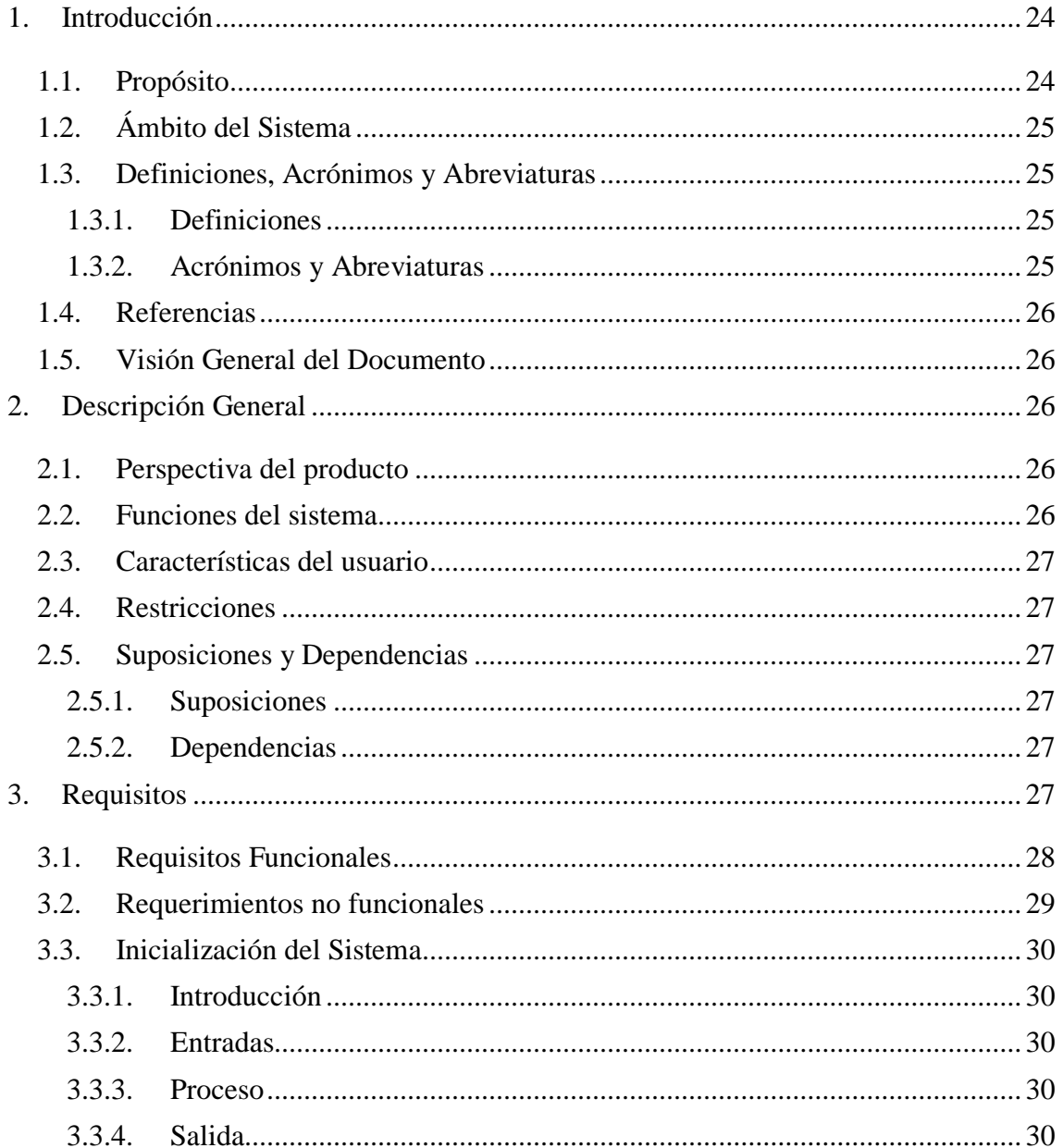

#### <span id="page-13-0"></span>**1. Introducción**

Este documento es una especificación de Requerimientos de Software (ERS) para el desarrollo de un sistema domótico orientado a personas con discapacidad visual en su plataforma Arduino, Android y voz.

En la actualidad la discapacidad visual ha aumentado considerablemente debido a varios factores, lo cual dificulta a las personas a realizar sus tareas cotidianas dentro de sus hogares.

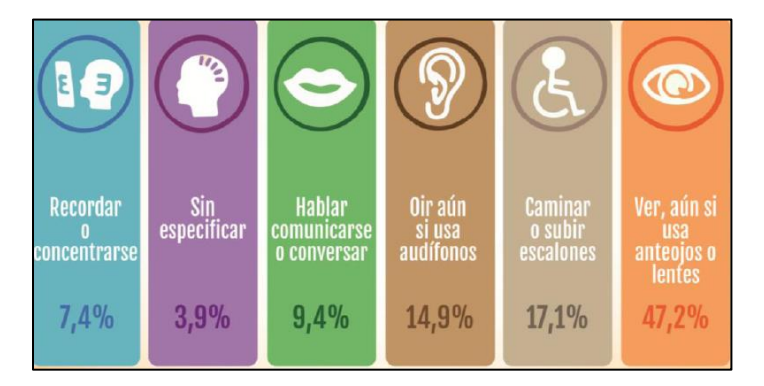

**Fig**. Censo 2012 Discapacidades en Bolivia **Fuente**: INE

Debido al porcentaje mayor de discapacidad visual y al avance tecnológico, se pretende realizar un sistema domótico el cual será controlado mediante comandos de voz que el usuario solicite por medio de un dispositivo móvil.

De esta manera poder facilitar las actividades del usuario y aumentar su autonomía como persona.

#### <span id="page-13-1"></span>**1.1. Propósito**

El objetivo del sistema es proporcionar control de su vivienda como ser: luces, puertas, temperatura y alarma de gas.

El objetivo de la especificación es definir de manera clara y precisa todas las funcionalidades y restricciones del sistema que se desea construir.

# <span id="page-14-0"></span>**1.2. Ámbito del Sistema**

El futuro sistema permitirá:

- Control de las luces (encender/apagar)
- $\triangleright$  Control de las puertas (abrir/cerrar)
- $\triangleright$  Control de estado de las luces
- Alarma para detectar fugas de gas (sensor)
- Control de temperatura (encender/apagar ventilador)

## <span id="page-14-1"></span>**1.3. Definiciones, Acrónimos y Abreviaturas**

#### **1.3.1. Definiciones**

<span id="page-14-2"></span>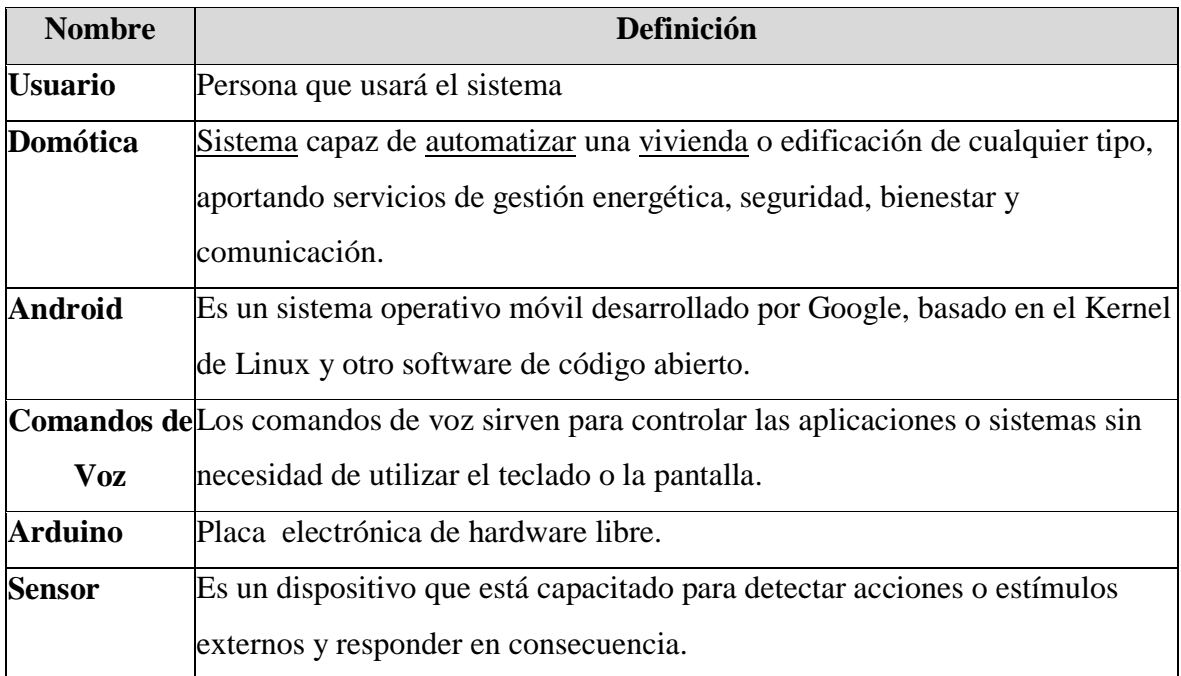

#### **1.3.2. Acrónimos y Abreviaturas**

<span id="page-14-3"></span>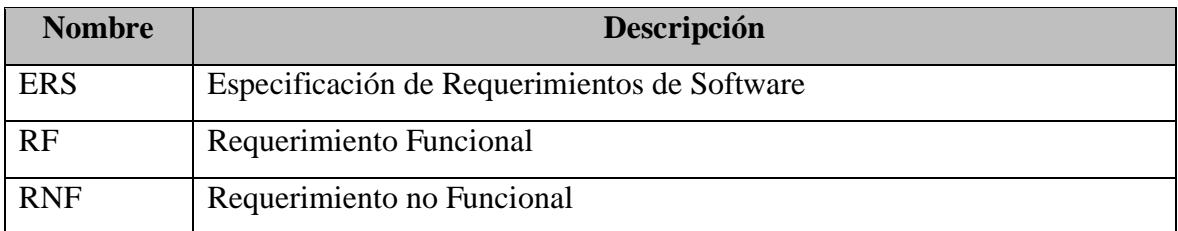

#### <span id="page-15-0"></span>**1.4. Referencias**

Especificación de Requisitos según el estándar de IEEE 830

#### <https://www.fdi.ucm.es/profesor/gmendez/docs/is0809/ieee830.pdf>

#### <span id="page-15-1"></span>**1.5. Visión General del Documento**

Este documento consta de tres secciones. Esta sección es la introducción y proporciona una visión general de la especificación de requerimientos.

En la segunda sección del documento se realiza una descripción general del sistema, con el fin de conocer las principales funciones que éste debe realizar, los datos asociados y los factores, restricciones, supuestos y dependencias que afectan al desarrollo, sin entrar en excesivos detalles. En la tercera sección se definen con más detalle los requisitos que debe satisfacer el sistema.

#### <span id="page-15-2"></span>**2. Descripción General**

#### <span id="page-15-3"></span>**2.1. Perspectiva del producto**

El sistema de control Domótico diseñado para trabajar en una aplicación móvil Android, deberá tener un desempeño óptimo a la hora de ejecutar los comandos de voz que el usuario realice, teniendo una respuesta rápida.

#### <span id="page-15-4"></span>**2.2. Funciones del sistema**

En términos generales, el sistema deberá proporcionar las siguientes capacidades:

- Encender y apagar luces de la vivienda
- $\triangleright$  Abrir y cerrar puertas
- $\triangleright$  Control del estado de las luces
- $\triangleright$  Encender y apagar ventilador (control de altas temperaturas)
- Alarma detector de fugas de gas

#### <span id="page-16-0"></span>**2.3. Características del usuario**

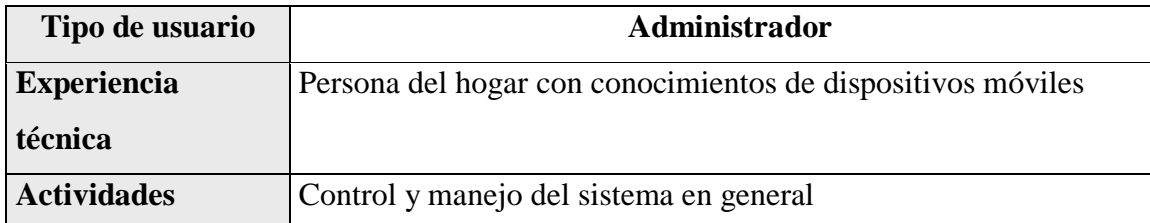

## <span id="page-16-1"></span>**2.4. Restricciones**

- $\triangleright$  El software final debe estar hecho con tecnólogas libres.
- $\triangleright$  Se debe verificar que el software sea capaz de funcionar en el equipo móvil que el usuario posee.
- El sistema controlará el encendido y apagado de la iluminación del hogar.
- El sistema informará sobre el estado de las luces.
- El sistema alertará sobre una fuga de gas en el ambiente de la cocina donde se ubicará los sensores de gas y humo.
- El sistema podrá funcionar en una red local por medio de la conexión WI-FI del hogar (se utilizara un rourter).

## <span id="page-16-2"></span>**2.5. Suposiciones y Dependencias**

#### **2.5.1. Suposiciones**

<span id="page-16-3"></span>Se asume que los requisitos descritos en este documento son estables y no cambiaran una vez aprobados, cualquier petición de cambios en esta especificación deberá ser aprobada, mediante previo análisis del impacto de cambio que dicha petición afectara al sistema.

## **2.5.2. Dependencias**

<span id="page-16-4"></span>El sistema dependerá de la conexión eléctrica del hogar para energizar la placa arduino.

El sistema dependerá de la conectividad de la red Wifi del hogar para la comunicación entre Android y Arduino.

## <span id="page-16-5"></span>**3. Requisitos**

En este apartado se presentan los requisitos funcionales y no funcionales que deberán ser satisfechos por el sistema.

# <span id="page-17-0"></span>**3.1. Requisitos Funcionales**

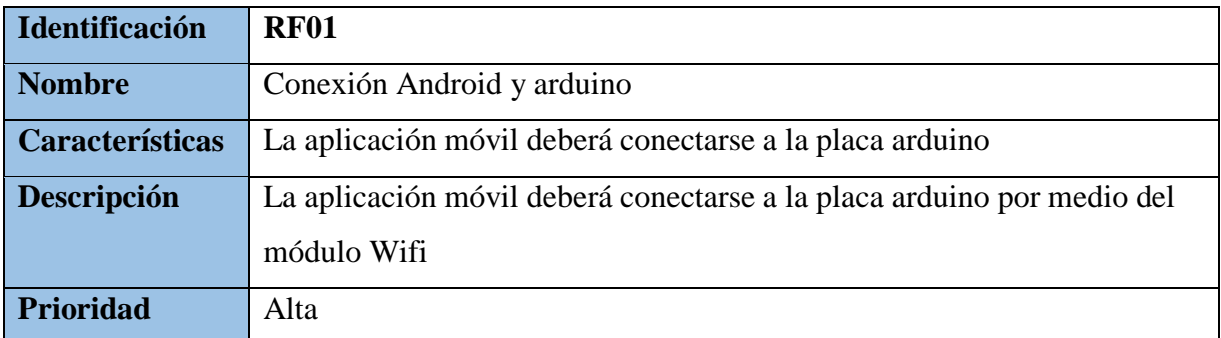

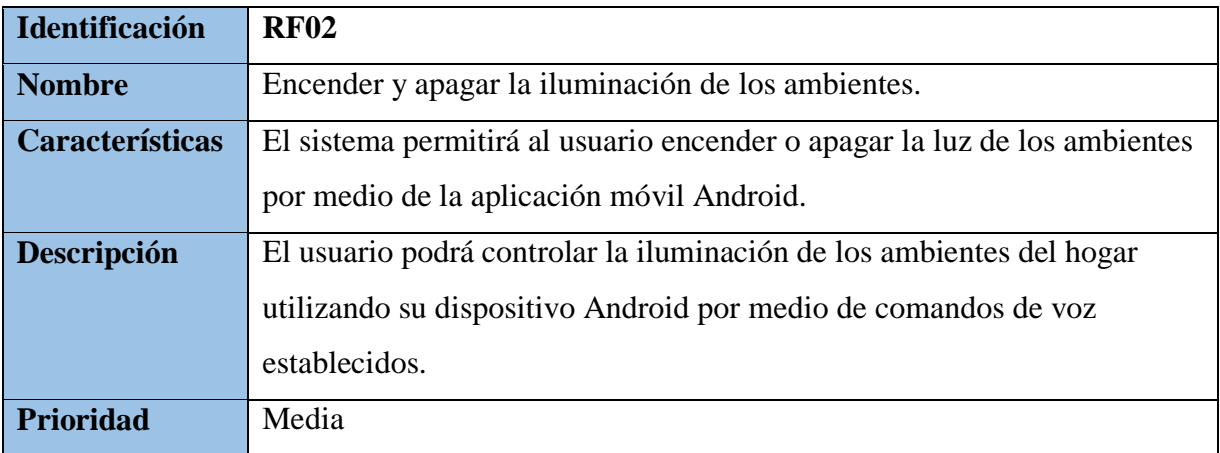

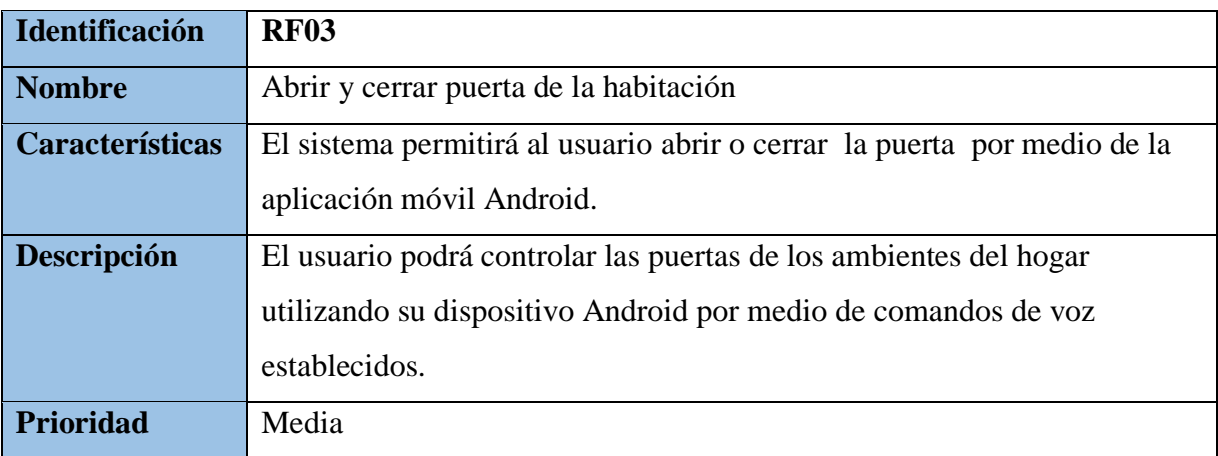

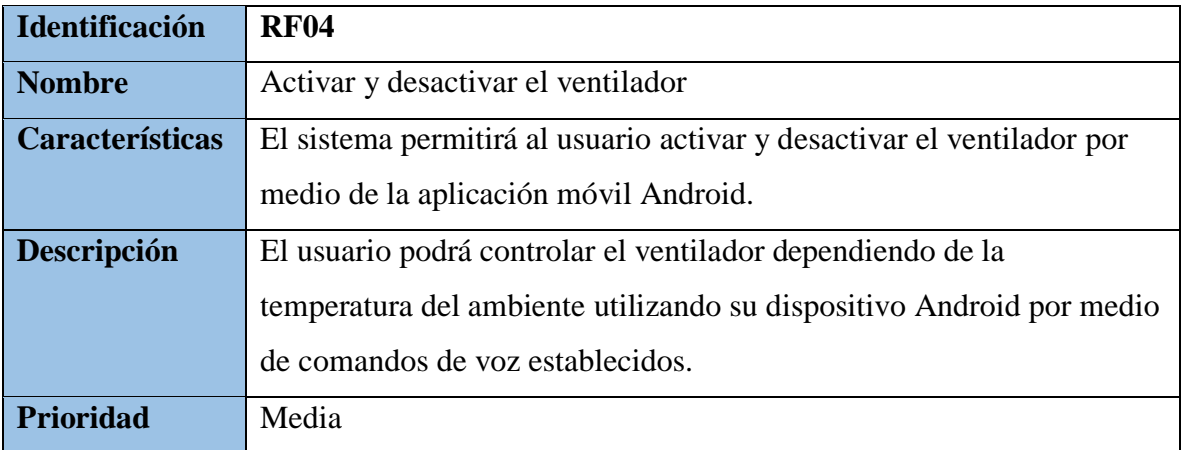

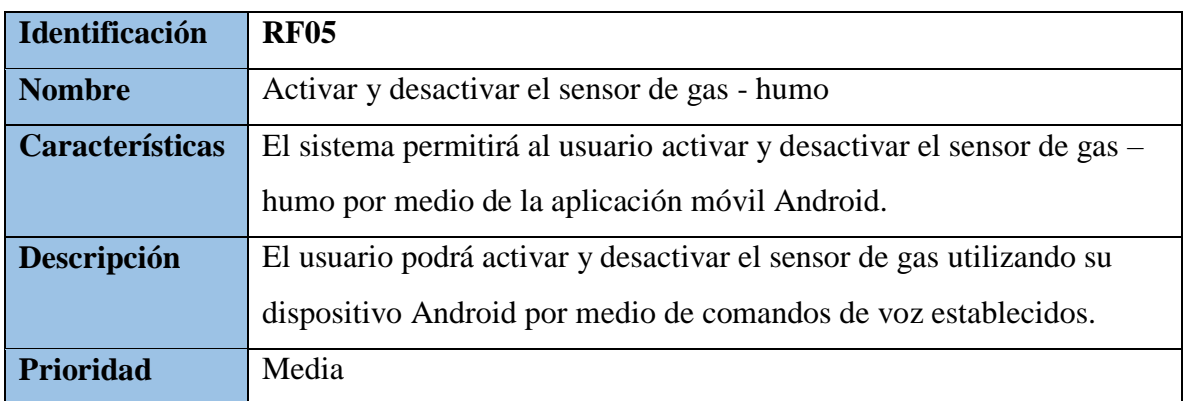

# <span id="page-18-0"></span>**3.2. Requerimientos no funcionales**

<span id="page-18-1"></span>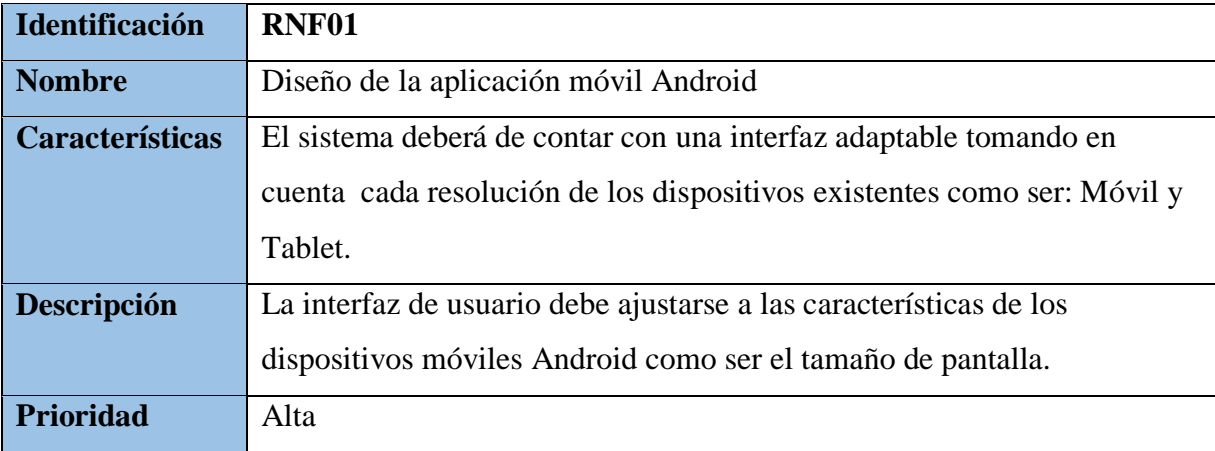

#### <span id="page-19-0"></span>**3.3. Inicialización del Sistema**

#### **3.3.1. Introducción**

Al iniciar el sistema nos muestra la pantalla de inicio donde se podrá visualizar dos botones, uno para la conexión de Android y Arduino y otro para los comandos de voz.

#### <span id="page-19-1"></span>**3.3.2. Entradas**

<span id="page-19-2"></span>Al presionar el botón "CONECTAR" este obtendrá una IP con la q se podrá comunicarse con la placa arduino y tener acceso al sistema de domótica.

#### **3.3.3. Proceso**

El usuario al presionar el botón con la imagen de un micrófono la cual está asociada al buscador de Google, donde mediante comando de voz podrá enviar información al sistema.

#### **3.3.4. Salida**

<span id="page-19-3"></span>El sistema podrá notificar al usuario si la petición mediante comando de voz fue correcta.

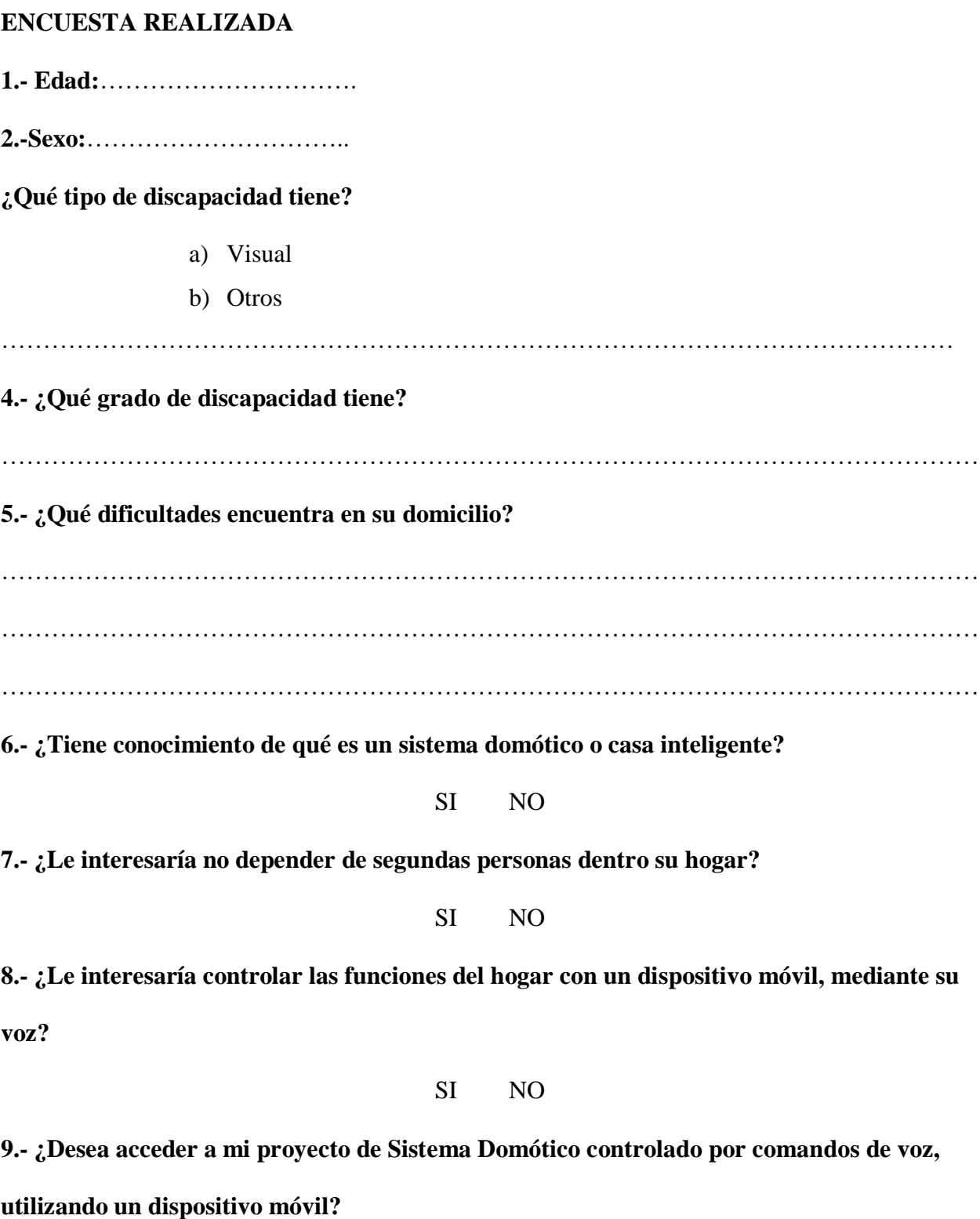

SI NO